# gas flow technology by vögtlin

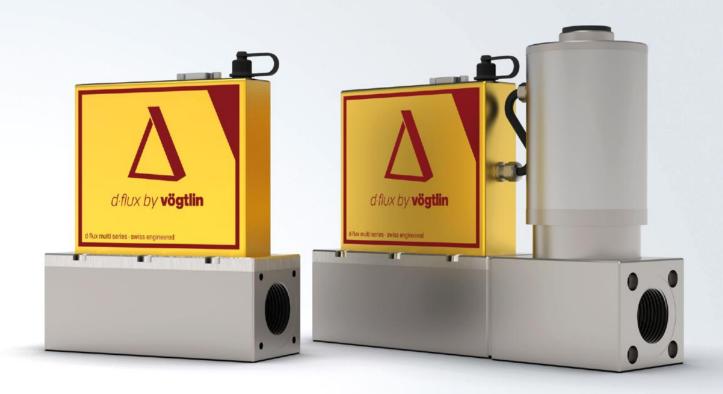

analog signals

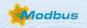

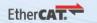

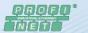

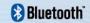

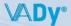

# Instruction manual ETHERCAT interface

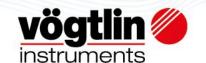

# **Table of contents**

| Intro                                                                     | 3  |
|---------------------------------------------------------------------------|----|
| Overview                                                                  | 3  |
| About this documentation                                                  | 3  |
| Connection                                                                | 4  |
| More about daisy chain                                                    | 5  |
| EtherCat Topology                                                         | 5  |
| Device network setup                                                      | 6  |
| Status LED's                                                              | 6  |
| SYS – System status                                                       | 6  |
| ERR – Bus status                                                          | 6  |
| RUN – Run status                                                          | 7  |
| COM – Modbus communication status (Smart)                                 | 7  |
| PWR – Power status                                                        | 7  |
| ALM – Alarm status (Smart)                                                | 7  |
| Electrical power supply                                                   | 8  |
| Sub-D9 and M8 Pin assignment for Modbus RTU, power supply, analog signals | 8  |
| Pin assignment Ethernet RJ45 (EtherCat/EtherCAT)                          | 8  |
| Serial Interface                                                          | 9  |
| ESI File                                                                  | 9  |
| Alarms                                                                    | 9  |
| Process Data Objects (PDO's)                                              | 10 |
| Read with Input PDO's (slave to master)                                   | 10 |
| Write with Output PDO's (master to slave)                                 | 11 |
| Write Protect/Output Enable                                               | 11 |
| Divers examples                                                           | 12 |
| Enable writing:                                                           | 12 |
| Register Description Input PDO's                                          | 13 |
| Register Description Output PDO's                                         | 18 |

| vögtlin 🏈   | Title: Instruction manual ETHERCAT interface  Ver: 0B02_Flux_v3  By: WES/HAE |  | Date: March 2025 |
|-------------|------------------------------------------------------------------------------|--|------------------|
| instruments |                                                                              |  | Page 2 / 20      |

#### Intro

This manual describes how to use the Vögtlin ETHERCAT interface with your ETHERCAT system.

ETHERCAT is a real-time Industrial Ethernet technology originally developed by Beckhoff Automation. The ETHERCAT protocol which is disclosed in the IEC standard IEC61158 is suitable for hard and soft real-time requirements in automation technology, in test and measurement and many other applications.

Please visit www.ethercat.org for more information about ETHERCAT.

## **Overview**

- Standard Ethernet frame IEEE 802.3
- Endianness type at Voegtlin Instruments Device is Little Endian
- Power supply: 15 36 VDC / Meter 275mA@24Vdc, Controller 2000mA@24Vdc

## About this documentation

#### Content

This documentation contains only descriptions of the communication protocol (ETHERCAT).

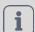

#### NOTICE!

This documentation is a supplement of D·flux multi series Operating Instructions. *Please visit the Vögtlin website*, <u>www.voeqtlin.com</u>, and look under the download section to find the manuals.

The information in this documentation is valid for the following device: D-Flux

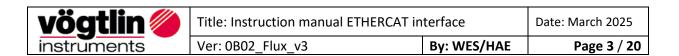

## **Connection**

The EtherCat device is equipped with two RJ45 connectors which both can be used to connect the device to an EtherCat master or switch.

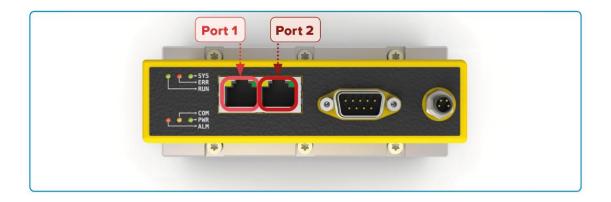

#### 8-pin RJ45 connector female

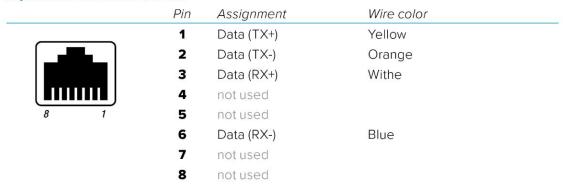

Note: For reliable communication, it is advised to use Cat5E or higher graded cables.

The devices can be daisy-chained to optimize the cabling:

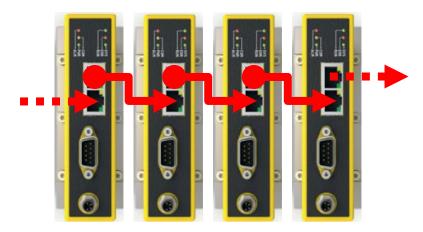

**Note:** It is important that each device has a unique name assigned in order to hook-up the devices with each other.

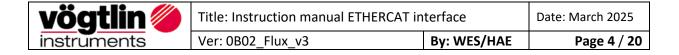

#### More about daisy chain

This configuration requires less cabling than alternative star topologies and thus is simpler and more cost-effective to implement. A daisy chain topology can be arranged in two ways:

#### A linear topology:

Message must go from one device to another in one direction.

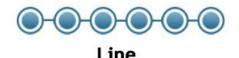

Inconvenient:

Communication failures in the case of a break in the chain

#### Ring topology:

It is formed by all the devices connected by each other through their ends.

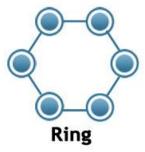

#### Advantage:

This ensures that all the data is transmitted by the devices one after the other and if there is a broken link, then the data is transmitted in the reverse fashion ensuring that the signals are received.

#### **EtherCat Topology**

EtherCat is very flexible when it comes to laying out the network.

However, Ring, line, or Tree and Star topologies comes with advantages and disadvantages that need to be considered at the design phase.

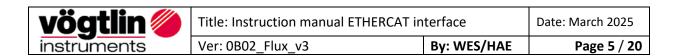

# **Device network setup**

The device comes with the following network settings:

Name : "D-Flux" IP address : 0.0.0.0

The name and IP address can be changed from the PLC.

## **Status LED's**

The status LED's are located on top of the device.

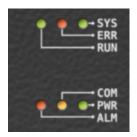

#### **SYS - System status**

| Colour State |                      | Description                                         |
|--------------|----------------------|-----------------------------------------------------|
|              | On (green)           | ETHERCAT Operating system running                   |
| *            | Blinking (red/green) | ETHERCAT OS waiting for firmware                    |
|              | On (red)             | ETHERCAT bootloader waiting for second stage loader |
|              | Off                  | Power supply missing or hardware failure            |

#### **ERR** - Bus status

| Colour | State              | Description                                                                                                    |
|--------|--------------------|----------------------------------------------------------------------------------------------------|
| *      | Blinking at 2.5 Hz | Invalid configuration: General Configuration Error Possible reason: State change commanded by master is impossible due to register or object settings.                                                                              |
| **     | Single flash       | Local error: Slave device application has changed the ETHERCAT state autonomously. Possible reason 1: A host watchdog timeout has occurred. Possible reason 2: Synchronization Error, device enters Safe Operational automatically. |
| *      | Double flash       | Application watchdog timeout:  An application watchdog timeout has occurred. Possible reason: Sync Manager Watchdog timeout.                                                                                                    |
|        | Off                | No error                                                                                                    |

| vögtlin 🥟   | Title: Instruction manual ETHERCAT interface |             | Date: March 2025 |
|-------------|----------------------------------------------|-------------|------------------|
| instruments | Ver: 0B02_Flux_v3                            | By: WES/HAE | Page 6 / 20      |

#### **RUN - Run status**

| Colour State |                 | Description            |
|--------------|-----------------|------------------------|
| 濼            | Blinking 2.5 Hz | PRE-OPERATIONAL state  |
| *            | Single flash    | SAFE-OPERATIONAL state |
|              | On              | OPERATIONAL state      |
|              | Off             | INIT state             |

# COM - Modbus communication status (Smart)

| Colour State |                   | Description                         |
|--------------|-------------------|-------------------------------------|
| *            | Flashing (yellow) | Modbus messages are being exchanged |
|              | Off               | No communication                    |

#### **PWR - Power status**

| Colour S | State | Description                       |
|----------|-------|-----------------------------------|
|          | On    | Device is powered and operational |
|          | Off   | Device is powered off             |

# **ALM - Alarm status (Smart)**

| Colour State   |          | Description                                                         |
|----------------|----------|---------------------------------------------------------------------|
| Blinking (red) |          | Alarm condition occurred. Check alarm status register for more info |
|                | On (red) | Hardware failure. The device must be serviced                       |
|                | Off      | No alarm                                                            |

| vögtlin 🍘   | Title: Instruction manual ETHERCAT interface |  | Date: March 2025 |
|-------------|----------------------------------------------|--|------------------|
| instruments | Ver: 0B02_Flux_v3 By: WES/HAE                |  | Page 7 / 20      |

# **Electrical power supply**

The device can be powered through the Sub-D9 connector which is located on the side of the device.

- Power supply: 15 36 VDC
- Power consumption: Meter 275mA@24Vdc, Controller 2000mA@24Vdc

## Sub-D9 and M8 Pin assignment for Modbus RTU, power supply, analog signals

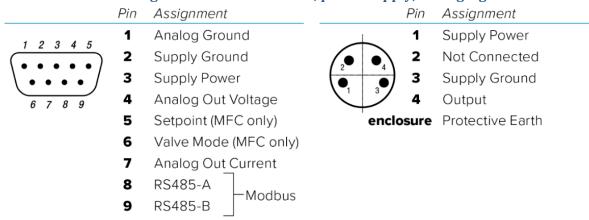

## Pin assignment Ethernet RJ45 (EtherCat/EtherCAT)

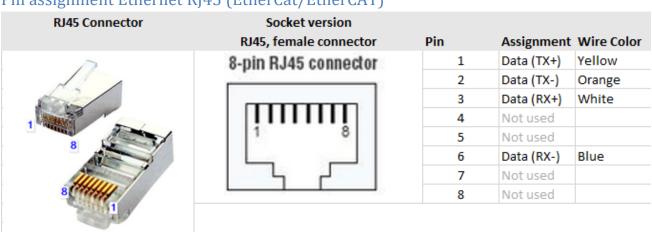

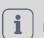

#### **NOTICE!**

More information can be found on *D-Flux Operation Instructions* 

Please visit the Vögtlin website, <u>www.voegtlin.com</u>, and look under the download section to find the manuals.

| vögtlin 🍘   | Title: Instruction manual ETHERCAT interface |             | Date: March 2025 |
|-------------|----------------------------------------------|-------------|------------------|
| instruments | Ver: 0B02_Flux_v3                            | By: WES/HAE | Page 8 / 20      |

#### **Serial Interface**

In addition to the ETHERCAT interface, the device has, as standard, a digital interface with the Modbus RTU protocol. This interface enables access to numerous parameters.

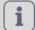

#### **NOTICE!**

Any changes to the settings through the standard interface Modbus RTU, are not reflected in the EtherCat PDO's. Please apply a **power reset** after changing the settings through the standard interface.

#### **ESI File**

The ESI file contains the facilities/features which the device offers to the ETHERCAT master. The file is called: ESI\_Voegtlin\_Instruments\_0B02\_D-Flux\_Vx.x.xml

The latest ESI file can be downloaded at: https://www.voegtlin.com/support/downloads/

The ESI file is an xml file containing:

- Device identification info. This contains general information like:
  - Vendor (Vögtlin Instruments GmbH)
  - Vendor ID (0x0B02)
  - Product family (D-FLUX)
- Device Access Point (DAP) contains information about:
  - Used hardware
  - o Ethernet related settings
  - Supported features

Note: The ETHERCAT interface only supports cyclic data exchange

#### **Alarms**

To handle alarms, it is necessary to actively poll the available alarm PDO's "Warnings Status" & "Error Status" in the PLC Program.

| vögtlin 🍘   | Title: Instruction manual ETHERCAT interface |             | Date: March 2025 |
|-------------|----------------------------------------------|-------------|------------------|
| instruments | Ver: 0B02_Flux_v3                            | By: WES/HAE | Page 9 / 20      |

# **Process Data Objects (PDO's)**

The ETHERCAT interface supports only one slot for input and one slot for output. Each slot has its own size. This document describes how the data is encoded in the PDO's. The tables also show the Modbus registers which are linked to the PDO data. More information about the registers can be found on the Vögtlin website under the download section, look for digital communication.

## **Read** with **Input PDO's** (slave to master)

| Register             | Modbus Addr. | Data              | Description                      |
|----------------------|--------------|-------------------|----------------------------------|
|                      | (zero base)  | Туре              |                                  |
| Flow                 | 0x0000       | F32               | Actual flow                      |
| Temperature          | 0x0002       | F32               | Actual temperature               |
| Totalizer            | 0x0004       | F32               | Total amount of gas used         |
| Set point Flow       | 0x0112       | F32               | Set point flow (controller)      |
| Valve power          | 0x0162       | F32               | Actual valve power               |
| Warnings status      | 0x0301       | UINT              | Warning status                   |
| Error status         | 0x0321       | UINT              | Error status                     |
| Valve mode           | 0x0160       | UINT              | Operating mode of the valve      |
| Ramp time            | 0x0104       | UINT              | Time of the ramp                 |
| Ramp mode            | 0x0106       | UINT              | Ramp mode                        |
| Flow unit name       | 0x0054       | String (16 Bytes) | Flow unit                        |
| Gas name             | 0x0044       | String (16 Bytes) | Gas name                         |
| Serial Number        | 0x0402       | UDW               | Serial number of the device      |
| Device Type 1        | 0x0404       | String (12 Bytes) | Device description               |
| Select Parameter set | 0x0131       | UINT              | Currently selected parameter set |
| Flow limit           | 0x00B4       | F32               | Maximum allowed flow             |
| Device type 2        | 0x040A       | String (12 Bytes) | Device description               |
| Totalizer unit       | 0x0084       | String (16 Bytes) | Totalizer unit                   |
| Profile select       | 0x0032       | SINT              | Currently selected profile       |
| Pressure (ABS)       | 0x0006       | F32               | Actual pressure                  |
| I/O on/off           | 0x0343       | UINT              | Open collector switch state      |
| Pressure unit        | 0x0074       | String (16 Bytes) | Pressure unit                    |
| Temp unit            | 0x0064       | String (16 Bytes) | Temperature unit                 |

| vögtlin 🍘   | Title: Instruction manual ETHERCAT in | terface | Date: March 2025 |  |
|-------------|---------------------------------------|---------|------------------|--|
| instruments | Ver: 0B02_Flux_v3 By: WES/HAE         |         | Page 10 / 20     |  |

## Write with Output PDO's (master to slave)

| Register             | Modbus Addr. | Data | Description                              |
|----------------------|--------------|------|------------------------------------------|
|                      | (zero base)  | Type |                                          |
| Set point Flow       | 0x0100       | F32  | Set preferred flow                       |
| Valve mode           | 0x0160       | UINT | Set valve mode                           |
| Ramp time            | 0x0104       | UINT | Set ramp time                            |
| Ramp mode            | 0x0106       | UINT | Set ramp mode                            |
| Select Parameter set | 0x0131       | UINT | Select parameter set                     |
| Flow limit           | 0x00B4       | F32  | Change current flow limit                |
| Profile select       | 0x0032       | SINT | Select profile                           |
| I/O on/off           | 0x0343       | UINT | Set open collector switch state          |
| Reset Device         | 0x0600       | UINT | Soft reset the device                    |
| Write Protect        | Special      | UINT | Set the access level of the output PDO's |

#### Write Protect/Output Enable

At power-up the output PDO's are disabled. This means that any changes to the output PDO will not be executed by the Device. In order to enable writing to the Device, it is necessary to write "Bit weight or the sum of the Bit weight value into Write Protect / Output Enable register. Each bit in this register corresponds to a "Selected output PDO register". The table below gives an overview:

| Bit | Selected output PDO register | Bit weight |
|-----|------------------------------|------------|
| 0   | Set point Flow               | 1          |
| 1   | Valve mode                   | 2          |
| 2   | Ramp time                    | 4          |
| 3   | Ramp mode                    | 8          |
| 4   | Select Parameter set         | 16         |
| 5   | Flow limit                   | 32         |
| 6   | Profile select               | 64         |
| 7   | I/O on/off                   | 128        |
| 8   | Reset Device                 | 256        |

| vögtlin 🏈   | Title: Instruction manual ETHERCAT in | terface | Date: March 2025 |  |
|-------------|---------------------------------------|---------|------------------|--|
| instruments | Ver: 0B02_Flux_v3 By: WES/HAE         |         | Page 11 / 20     |  |

# **Divers examples**

#### **Enable writing:**

Input PDO's = Read= Rd and Output's PDO's = Write = Wr

- - To enable writing a value to the set point (flow), set bit 0 with "Bit weight = 1", in writing "Output enable /Write protect" with value = 1
- To **enable writing the Ramp time & set point (flow)**, add both Bit weight, and write "Output enable/Write Protect" with value = 5

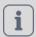

#### **NOTICE!**

#### Why the register does not react of values modification?

Nothing will happen, if the register been modified already has the same value. To write the same value a different value needs to be written first followed by the same value which was previously in the register.

#### **Example:**

To clear the totalizer the value zero is written to it. Clearing it again would require to write the value zero again. Since the current value is already zero nothing will happen. Setting the totalizer to zero requires the following sequence:

- 1. Write a non-zero value to the register
- 2. Write the value zero to the register

| vögtlin 🏈   | Title: Instruction manual ETHERCAT interface  Ver: 0B02_Flux_v3  By: WES/HAE |  | Date: March 2025 |  |
|-------------|------------------------------------------------------------------------------|--|------------------|--|
| instruments |                                                                              |  | Page 12 / 20     |  |

# **Register Description Input PDO's**

#### FLOW: Current gas flow in the selected engineering unit

| Address hex | Name       | Access | Туре | Count | default |
|-------------|------------|--------|------|-------|---------|
| 0x0000      | FLOW_VALUE | R      | F32  | 2     | -       |

Current flow of gas in the engineering unit selected

#### TEMPERATURE: Current gas temperature in the selected temperature unit

| Address hex | Name       | Access | Туре | Count | default |
|-------------|------------|--------|------|-------|---------|
| 0x0002      | TEMP_VALUE | R      | F32  | 2     | -       |

Current Temperature of gas in the engineering unit selected

#### TOTALIZER: Current totalizer value in the selected totalizer unit

| Address hex | Name            | Access | Туре | Count | default |
|-------------|-----------------|--------|------|-------|---------|
| 0x0004      | TOTALIZER_VALUE | R      | F32  | 2     | 1       |

Current totalizer value of gas in the engineering unit selected

#### SETPOINT FLOW: Current set point

| Address hex | Name     | Access | Туре | Count | default |
|-------------|----------|--------|------|-------|---------|
| 0x0100      | SETPOINT | R      | F32  | 2     | -       |

Reading this register returns the user set point in current selected flow unit.

#### VALVE POWER: Current valve power

| Address hex | Name        | Access | Туре | Count | default |
|-------------|-------------|--------|------|-------|---------|
| 0x0162      | VALVE POWER | R      | F32  | 2     | -       |

Reading this register returns the power applied to the valve in %.

#### WARNING\_GLOBAL\_STATUS: Available warnings

| Add | lress hex | Name                  | Access | Туре | Count | default |
|-----|-----------|-----------------------|--------|------|-------|---------|
| 0x0 | 0301      | WARNING_GLOBAL_STATUS | R      | U16  | 1     | 0       |

Temporary operation state that emerges from an unexpected device behaviour in the process (e.g. measured zero flow, although the valve is fully opened). These types of warnings require user interaction.

| Bit | Warning                                    |
|-----|--------------------------------------------|
| 0   | No flow although valve is open.            |
| 1   | Negative flow                              |
| 2   | Set point is not reached.                  |
| 3   | Pressure out of range                      |
| 4   | Temperature out of range                   |
| 5   | Flow measured although valve is closed.    |
| 6   | Watchdog                                   |
| 7   | Underflow                                  |
| 8   | Overflow                                   |
| 9   | Analog input above range.                  |
| 10  | Device not operating in measurement state. |

| vögtlin 🍘   | Title: Instruction manual ETHERCAT in | Date: March 2025 |              |
|-------------|---------------------------------------|------------------|--------------|
| instruments | Ver: 0B02_Flux_v3                     | By: WES/HAE      | Page 13 / 20 |

Note: See manual for additional information

#### ERROR\_GLOBAL\_STATUS: Which global errors are active/inactive

| Address hex | Name                | Access | Туре | Count | default |
|-------------|---------------------|--------|------|-------|---------|
| 0x0321      | ERROR_GLOBAL_STATUS | R      | U16  | 1     |         |

This register shows which errors are currently active.

Active errors are associated with a 1 bit. Only available errors are considered.

| Index | Error                            |
|-------|----------------------------------|
| 0     | EEPROM error                     |
| 1     | NA                               |
| 2     | Sensor incompatible              |
| 3     | Sensor damaged                   |
| 4     | Sensor not responding            |
| 5     | Temperature sensor damaged       |
| 6     | NA                               |
| 7     | Analog Input damaged             |
| 8     | Analog Output damaged            |
| 9     | Bluetooth® module not responding |

Note: See manual for additional information

#### VALVE MODE: Current valve mode

| Address hex | Name       | Access | Туре | Count | default |
|-------------|------------|--------|------|-------|---------|
| 0x0160      | VALVE MODE | R      | F32  | 2     | -       |

Reading this register returns the current mode of the valve.

| Index | Mode              | Description                                       |
|-------|-------------------|---------------------------------------------------|
| 0     | Idle              | Valve closed.                                     |
| 1     | Control (default) | Valve controlled automatically by PID Controller. |
| 2     | Manual            | Valve can be controlled manually by user.         |
| 3     | Min Detect        | Valve minimum detection is applied.               |
| 4     | Purge             | Valve purge is applied.                           |

#### Note:

If the valve mode is "Idle" or "Manual" the green LED on the device flashes with 1 Hz (500 ms on, 500 ms off). Otherwise, the LED is constantly on.

#### Min Detect:

The device is capable of detecting the valve minimum automatically.

The following figure depicts the functionality of the minimum detection.

| vögtlin 🍘   | Title: Instruction manual ETHERCAT in | Date: March 2025 |              |
|-------------|---------------------------------------|------------------|--------------|
| instruments | Ver: 0B02_Flux_v3                     | By: WES/HAE      | Page 14 / 20 |

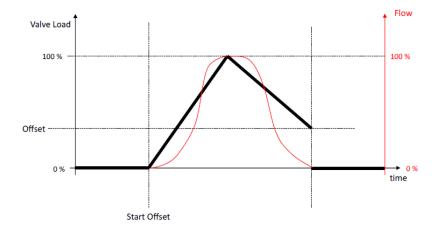

Selecting "Min Detect" in this register will start the detection. Selecting any other mode in this register while the detection is running stops it immediately.

#### **RAMPING TIME**

| Address hex | Name                     | Access | Туре | Count | default |
|-------------|--------------------------|--------|------|-------|---------|
| 0x0104      | SETPOINT_RAMPING_TIME_MS | R      | U16  | 1     | -       |

Set point ramping can be used to protect the process from rapid changes in the set point.

Reading this register returns the ramping time in milliseconds.

#### Note:

- Ramping is not applied when user set point is set to zero.
- If constant slope is selected as mode the given ramping time is applied to the maximum range value to determine the slope. In other words, the ramping time determines how long it would take the ramp if the set point was the maximum range starting from zero.

#### **RAMPING MODE**

| Address hex | Name                  | Access | Туре | Count | default |
|-------------|-----------------------|--------|------|-------|---------|
| 0x0106      | SETPOINT_RAMPING_MODE | R      | U16  | 1     | -       |

The ramping mode determines how the ramp is executed.

Reading this register returns the ramping mode:

| Index | Description    |
|-------|----------------|
| 0     | Off            |
| 1     | Constant time  |
| 2     | Constant slope |

| vögtlin 🍘   | Title: Instruction manual ETHERCAT in | Date: March 2025 |              |
|-------------|---------------------------------------|------------------|--------------|
| instruments | Ver: 0B02_Flux_v3                     | By: WES/HAE      | Page 15 / 20 |

#### FLOW UNIT NAME: Name of currently selected flow unit

| Address hex | Name           | Access | Туре | Count | default |
|-------------|----------------|--------|------|-------|---------|
| 0x0054      | FLOW_UNIT_NAME | R      | STR  | 8     | -       |
|             |                |        | <16> |       |         |

Reading this register returns the name of the current selected unit. Any read request must target the base address of this register and is rejected otherwise.

#### GAS NAME: Name of selected gas

| Address hex | Name     | Access | Туре | Count | default |
|-------------|----------|--------|------|-------|---------|
| 0x0044      | GAS_NAME | R      | STR  | 8     | -       |
|             |          |        | <16> |       |         |

Reading this register returns the current active gas name in ASCII code

#### SERIAL NUMBER: Serial number of device

| Address hex | Name        | Access | Туре | Count | default |
|-------------|-------------|--------|------|-------|---------|
| 0x0402      | INFO_SERIAL | R      | U32  | 2     | -       |

Reading this register returns the serial number of the device.

#### DEVICE TYPE 1: Type code of device part 1

| Address hex | Name            | Access | Туре | Count | default |
|-------------|-----------------|--------|------|-------|---------|
| 0x0404      | INFO_TYPECODE_1 | R      | STR  | 6     | -       |
|             |                 |        | <12> |       |         |

Type code (part 1) as a string.

#### SELECT PARAMETER SET: Current parameter set

| Address hex | Name             | Access | Туре | Count | default |
|-------------|------------------|--------|------|-------|---------|
| 0x0131      | PARAMETER_SELECT | R      | U16  | 1     | -       |

Reading this register returns the index of the current selected parameter set.

#### FLOW LIMIT: Range max of range which is selected and in use for editing

| Address hex | Name       | Access | Туре | Count | default |
|-------------|------------|--------|------|-------|---------|
| 0x00B4      | FLOW LIMIT | R      | F32  | 2     | 1       |

Reading this register returns the effective maximum value excluding the overflow area. This value is in current selected flow unit.

#### DEVICE TYP 2: Type code of device part 2

| Address hex | Name            | Access | Туре | Count | default |
|-------------|-----------------|--------|------|-------|---------|
| 0x040A      | INFO_TYPECODE_2 | R      | STR  | 6     | -       |
|             |                 |        | <12> |       |         |

Type code (part 2) as a string.

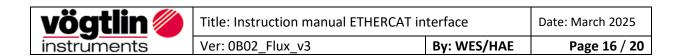

#### TOTALIZER UNIT: Name of currently selected totalizer unit

| Address hex | Name                | Access | Туре | Count | default |
|-------------|---------------------|--------|------|-------|---------|
| 0x0084      | TOTALIZER_UNIT_NAME | R      | STR  | 8     | -       |
|             |                     |        | <16> |       |         |

Reading this register returns the name of the current selected totalizer unit. Any read request must target the base address of this register and is rejected otherwise.

#### PROFILE SELECT:

| Address hex | Name           | Access | Туре | Count | default |
|-------------|----------------|--------|------|-------|---------|
| 0x0032      | PROFILE_SELECT | R      | SINT | 1     | -       |

Reading this register returns the current active profile index (zero based).

#### PRESSURE (ABS): Current pressure in the device

| Address hex | Name     | Access | Туре | Count | default |
|-------------|----------|--------|------|-------|---------|
| 0x0006      | PRESSURE | R      | F32  | 2     | -       |

Reading this register returns the actual pressure in the device.

#### I/O ON/OFF: OC switch value in manual mode

| Address hex | Name         | Access | Туре | Count | default |
|-------------|--------------|--------|------|-------|---------|
| 0x0343      | SWITCH_VALUE | RW     | U16  | 1     | -       |

Reading this register returns the value of the open collector switch for "manual" mode.

#### PRESSURE UNIT: Name of currently selected pressure unit

| Address hex | Name               | Access | Туре | Count | default |
|-------------|--------------------|--------|------|-------|---------|
| 0x0074      | PRESSURE_UNIT_NAME | R      | STR  | 8     | -       |
|             |                    |        | <16> |       |         |

Reading this register returns the name of the current selected pressure unit. Any read request must target the base address of this register and is rejected otherwise.

#### TEMP UNIT: Name of currently selected temperature unit

| Address hex | Name           | Access | Туре | Count | default |
|-------------|----------------|--------|------|-------|---------|
| 0x0064      | TEMP_UNIT_NAME | R      | STR  | 8     | -       |
|             |                |        | <16> |       |         |

Reading this register returns the name of the current selected temperature unit. Any read request must target the base address of this register and is rejected otherwise.

| vögtlin 🍘   | Title: Instruction manual ETHERCAT interface |  | Date: March 2025 |  |
|-------------|----------------------------------------------|--|------------------|--|
| instruments | Ver: 0B02_Flux_v3 By: WES/HAE                |  | Page 17 / 20     |  |

# **Register Description Output PDO's**

#### SETPOINT FLOW:

| Address hex | Name     | Access | Туре | Count | default |
|-------------|----------|--------|------|-------|---------|
| 0x0100      | SETPOINT | W      | F32  | 2     | -       |

As can be seen in the figure the set point it applied to the controller input.

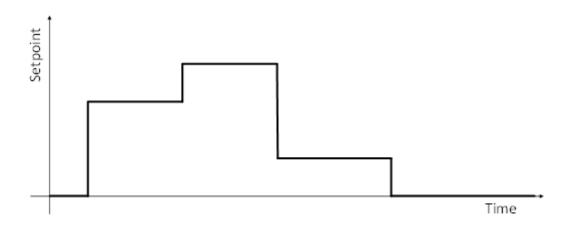

Writing this register updates the user set point in current selected flow unit. This register is volatile only and any value written is not stored in persistent memory.

#### VALVE MODE: Current valve mode

| Address hex | Name       | Access | Туре | Count | default |
|-------------|------------|--------|------|-------|---------|
| 0x0160      | VALVE MODE | W      | U16  | 1     | -       |

Writing this register sets the current mode of the valve.

| Index | Mode              | Description                                       |
|-------|-------------------|---------------------------------------------------|
| 0     | Idle              | Valve closed.                                     |
| 1     | Control (default) | Valve controlled automatically by PID Controller. |
| 2     | Manual            | Valve can be controlled manually by user.         |
| 3     | Min Detect        | Valve minimum detection is applied.               |
| 4     | Purge             | Valve purge is applied.                           |

| vögtlin 🍘   | Title: Instruction manual ETHERCAT interface |  | Date: March 2025 |  |
|-------------|----------------------------------------------|--|------------------|--|
| instruments | Ver: 0B02_Flux_v3 By: WES/HAE                |  | Page 18 / 20     |  |

#### RAMP TIME:

| Address hex | Name                     | Access | Туре | Count | default |
|-------------|--------------------------|--------|------|-------|---------|
| 0x0104      | SETPOINT_RAMPING_TIME_MS | W      | U16  | 1     | -       |

Set point ramping can be used to protect the process from rapid changes in the set point.

Writing any non-zero value in this register updates the ramping. Writing zero disables the ramping. The written value is interpreted as time in milliseconds. Writing this register has volatile effect and the written value is additionally stored in persistent memory.

#### Note:

- Ramping is not applied when user set point is set to zero.
- If constant slope is selected as mode the given ramping time is applied to the maximum range value to determine the slope. In other words, the ramping time determines how long it would take the ramp if the set point was the maximum range starting from zero.

#### RAMP MODE: Current ramp mode

| Address hex | Name      | Access | Туре | Count | default |
|-------------|-----------|--------|------|-------|---------|
| 0x0106      | RAMP MODE | W      | U16  | 1     | 1       |

Writing this register sets the current mode of the ramp.

| Index | Mode           | Description                                      |
|-------|----------------|--------------------------------------------------|
| 0     | Idle           | Ramp function disabled                           |
| 1     | Constant time  | Ramp determined by time                          |
| 2     | Constant slope | Ramp slope constant until reaching the set point |

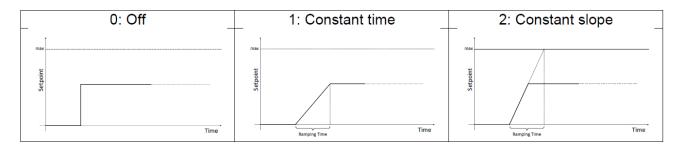

#### SELECT PARAMETER SELECT:

| Address hex | Name             | Access | Туре | Count | default |
|-------------|------------------|--------|------|-------|---------|
| 0x0131      | PARAMETER_SELECT | W      | U16  | 1     | -       |

Writing a zero based index to this register selects the corresponding parameter set. Writing 0 selects the first parameter set, writing a 1 selects the second and so on. Writing an invalid index has no effect. Writing to this register has immediate effect and updates persistent memory.

| vögtlin 🍘   | Title: Instruction manual ETHERCAT interface |  | Date: March 2025 |  |
|-------------|----------------------------------------------|--|------------------|--|
| instruments | Ver: 0B02_Flux_v3 By: WES/HAE                |  | Page 19 / 20     |  |

#### FLOW LIMIT: Range max of range which is selected and in use for editing

| Address hex | Name       | Access | Туре | Count | default |
|-------------|------------|--------|------|-------|---------|
| 0x00B4      | FLOW LIMIT | W      | F32  | 2     | -       |

Writing this register sets the maximum value of the current range type in use. This value is in current selected flow unit.

#### PROFILE SELECT: Active Profile you want to use

| Address hex | Name           | Access | Туре | Count | default |
|-------------|----------------|--------|------|-------|---------|
| 0x0032      | PROFILE_SELECT | W      | S16  | 1     |         |

Writing the register changes the current active profile. Writing 0 selects the first profile, writing 1 selects the second profile and so on. Writing an invalid index has no effect. Writing the register changes current selected profile and changes are written into persistent memory. Changes are active immediately

#### I/O ON/OFF: OC switch value in manual mode

| Address hex | Name         | Access | Туре | Count | default |
|-------------|--------------|--------|------|-------|---------|
| 0x0343      | SWITCH_VALUE | W      | U16  | 1     | -       |

#### Writing this register:

- Sets the value of the open collector switch for "manual" mode.
- A non-zero value to this register sets the value to 1 (activating the switch).
- Zero to this register sets the value to zero (deactivating the switch).
- Volatile effect only.

#### **RESET DEVICE: Reset device**

| Address hex | Name  | Access | Туре | Count | default |
|-------------|-------|--------|------|-------|---------|
| 0x0600      | RESET | W      | U16  | 1     | 1       |

Writing 0xDEAD to this register resets the device.

| vögtlin 🍘   | Title: Instruction manual ETHERCAT interface |             | Date: March 2025 |  |
|-------------|----------------------------------------------|-------------|------------------|--|
| instruments | Ver: 0B02_Flux_v3                            | By: WES/HAE | Page 20 / 20     |  |